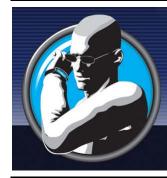

## Mobilewatch<sup>™</sup> M500

Fully featured cellular phone on your wrist www.mobilewatch.co.za

"The M500 is the world's smallest mobile phone"

| Document Name   | M500 User Manual |
|-----------------|------------------|
| Document Number | SW-2007-034      |
| Filing Date     | 2007-07-11       |

\*The information contained in this message is confidential and should not be disclosed to any third party whether or noty ou are the intended addressee indicated in the message.

# M500 USER MANUAL

PLEASE READ THIS INFORMATION BEFORE USING THE PHONE TO MAKE A BETTER USE OF YOUR PHONE. WE ARE NOT RESPONSIBLE FOR ANY DAMAGE DUE TO YOUR MISUNDERSTANDING OF THIS INFORMATION AND MISACTTING.

We are endeavoring to improve our products and services and we reserve all the rights to revise and change the description of this product and its software as well as this user's manual without obligation to notify any person of such revisions and changes.

This user's manual is for your better use of this phone not an approval of any accessories. All the pictures in this manual are for reference only. There may be slight difference between the appearance of phone and keys and contents of display used in this manual and those of your phone. Please refer to your phone for actuality. Some features introduced in this manual are network or subscription-dependent features. Please contact your service provider.

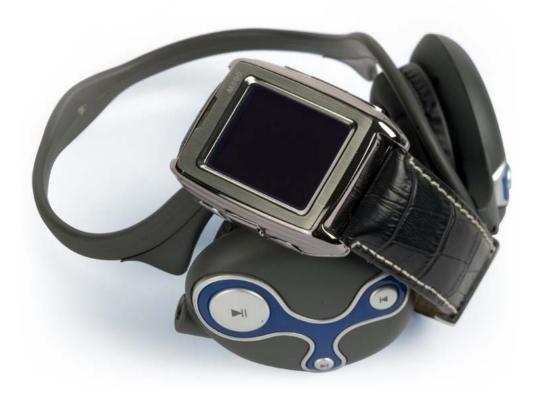

## Introduction about the phone:

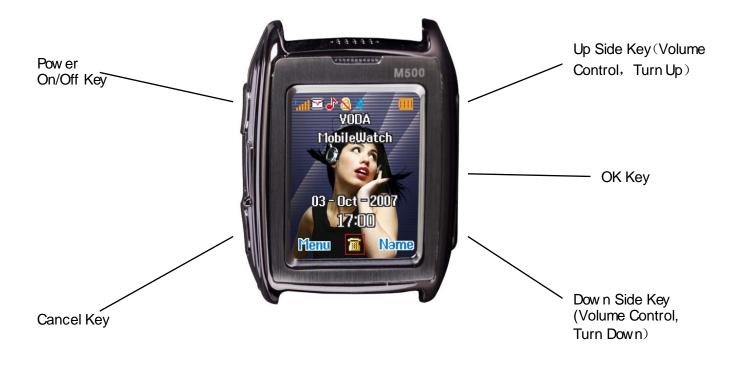

**Note:** All the illustrations, simulated screen and related images used in this manual are for reference only. Please refer to your handset for actuality.

## Contents

| 1. Safety Information                    |    |
|------------------------------------------|----|
| 2. Use and Care                          |    |
| 3. Essential                             | -  |
| 3.1 Insert SIM                           |    |
| 3.2 Battery Use and Installation         |    |
| 3.3 Turn it on/off                       |    |
| 3.4 Make a Call                          |    |
| 3.5 Answer or Reject a Call              |    |
| 4. Basic                                 |    |
| 4.1 Display                              | 12 |
| 4.2 Pen Calibration                      |    |
| 4.3 Read the Missed Calls                | 14 |
| 4.4 Keypad Lock                          | 14 |
| 4.5 Call Divert                          | 15 |
| 4.6 Call Barring                         |    |
| 4.7 Password                             |    |
| 5. Functions                             |    |
| 6. Phone Book                            |    |
| 6.1 View Phone Book                      |    |
| 6.2 Search Entry                         |    |
| 6.3 Add New Entry                        |    |
| 6.4 Copy All                             |    |
| 6.5 Delete                               |    |
| 6.6 Caller Group                         |    |
|                                          |    |
| 6.7 Extra Number                         |    |
| 6.8 Setting                              |    |
| 7. Call                                  |    |
| 7.1 Call History                         |    |
| 7.2 Operation during a call              |    |
| 7.3 Insert international access code     |    |
| 7.4 Dial a extension or voicemail number |    |
| 7.5 Emergency calls                      |    |
| 8. Messages                              |    |
| 8.1 SMS                                  |    |
| 8.2 MMS                                  | -  |
| 8.3 Email                                |    |
| 8.4 Voice Mail Server                    | 31 |
| 8.5 Broadcast Message                    | 31 |
| 9. Multimedia                            | 32 |
| 9.1 Audio Player                         | 32 |
| 9.2 Video Player                         |    |
| 9.3 Sound Recorder                       |    |
| 10. Customize Settings                   |    |
| 10.1 Phone Setup                         |    |
| 10.2 Call Setup                          |    |
| 10.3 Network Setup                       |    |
| 10.4 Security Setup                      |    |
| 10.5 Restore Factory Settings            |    |
| 10.6 Tone Setup                          |    |
| 11. Organizer                            |    |
| 11.1 Calendar                            |    |
| 11.2 To Do List                          |    |
| 11.3 Alarm                               |    |
| H/ Matht                                 |    |

| 11.4 World Clock              |    |
|-------------------------------|----|
| 12. File Manager              |    |
| 13. Network                   | 40 |
| 13.1 Homepage                 |    |
| 13.2 Bookmarks                |    |
| 13.3 Recent Pages             |    |
| 13.4 Enter Address            |    |
| 13.5 Setting                  |    |
| 14. Extra                     | 42 |
| 14.1 Pen Calibration          |    |
| 14.2 Extra                    | 42 |
| 14.3 Bluetooth                | 42 |
| Malfunctions & Measures       | 44 |
| Specific Absorption Rate Data | 46 |
| Battery Tips                  |    |
| Product Maintenance           |    |

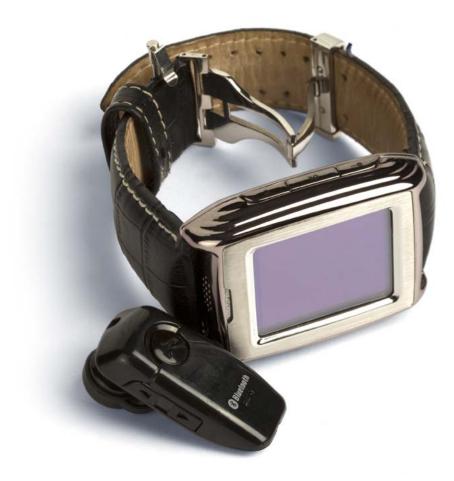

## 1. Safety Information

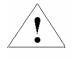

Read this information before using your mobile device otherwise may result in personal injury or your device not complying with local laws.

#### Battery:

If a conductive material such touches the exposed terminal, short circuit may occur resulting in property damage, bodily injury or burn. To avoid risk of leaking electricity, take care when handling a charged battery particularly when placing it inside your pocket, purse or other container with metal objects.

#### Keep your mobile device from water:

Keep your mobile device dry.

#### Use while driving

Always obey the laws and regulations on the use of mobile devices in the area where you drive. Give full attention to driving and the road; use hand-free operation or earpiece if a call is needed.

#### Aircraft

Mobile device may cause harmful interference so turn off your mobile device before boarding an airplane.

#### Blasting areas

Always obey the related limits and regulations and do not use your mobile device in blasting areas. Turn off your mobile device in areas posted "turn off electronic devices".

#### Potentially explosive atmospheres

Turn off your mobile device in the gas station and areas near fuel and chemical containers. Turn off your mobile device in areas posted "turn off electronic devices".

#### Medical devices

Turn off your mobile device whenever instructed to do so by posted signs near some medical equipment. Mobile device may interfere with pacemakers, hearing aids and some other medical transplanting equipment. Do not put your mobile device near pacemakers nor carry in the breast pocket.

#### Accessories and battery

Use the accessories, batteries and chargers approved by manufacturer. Use of batteries not approved by manufacturer may cause injury.

#### **Emergency calls**

Turn on your phone and keep it in service areas, dial emergency phone numbers and then tap the calling to make a call.

#### When losing your phone

To avoid any economy damage, please inform the Tele-communication Company or agencies to lock your SIM card when you lost your phone.

When you inform the telecom company or agencies to lock your SIM card they need to know the IMEI No. of your phone, which you can find printed on the label on the back of your phone when taking off the battery. Please backup this number for future need.

For safety consideration, you can make preventative measures such as set PIN Code for your SIM card to prevent other persons using your SIM card without your permission.

#### Keep away from children

Keep the phone, battery and charger away from children to avoid any personal injury.

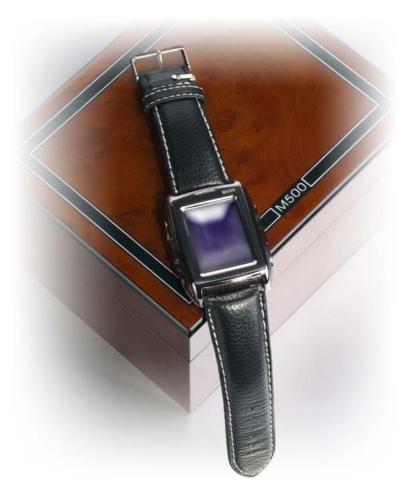

## 2. Use and Care

To care for this mobile device, keep it away from:

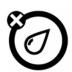

Any kind of fluid Keep the device away from water, rain, or other moisture.

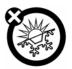

Extreme heat or cold Avoid the temperature below  $-10^{\circ}$ C/14°F or above  $45^{\circ}$ C/113°F.

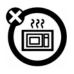

Microwave

Don't try to dry your phone in a microw ave oven.

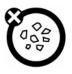

Dust and dirt

Don't expose your phone to dust, dirt, sand, food or other inappropriate materials.

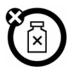

#### **Cleaning solutions**

Use only a dry soft cloth to clean your phone. Don't use alcohol or other cleaning solutions.

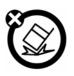

## Ground

Don't drop your phone.

## 3. Essential

## 3.1 Insert SIM

Keep your SIM cards away from the children.

Please consult your SIM card franchiser about the services and usage. SIM franchiser can be the service provider, network provider or other franchisers.

Please turn off your mobile device and disconnect it with charger before removing the battery. **Note**: turn off your mobile device and disconnect it with charger or any other device before removing battery door. Place the door on the phone before store and use your mobile phone.

1, Remove the battery door:

With your finger pull back the clip door, which will come completely off.

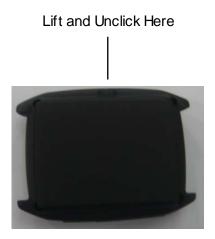

2, Insert the SIM card into the card slot:

Slide the SIM card under the metal clip, and push it to the card slot, as shown.

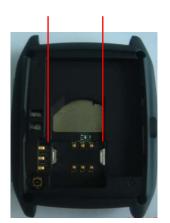

## 3.2 Battery Use and Installation

#### Battery tips

Battery life depends on the network, signal strength, temperature, and accessories you use.

Always use Original batteries and chargers. The warranty does not cover damage caused by non-original batteries, charger and/or accessories.

New batteries or batteries stored for a long time may take more time to charge

When charging your battery, keep it near room temperature.

When storing your battery, keep it uncharged in a cool, dark, dry place.

Never expose batteries to temperatures below -10°C (14°F) or above 45°C (113°F).

Always take your phone with you when you leave your vehicle.

It is normal for batteries to gradually wear down and require longer charging times. If you notice a change in your battery life, it is probably time to purchase a new battery.

Never dispose of batteries in a fire because they may explode.

#### Battery installation

1. Unclip the battery door up and then remove the door completely.

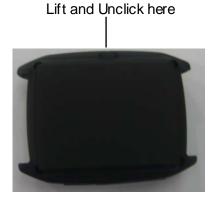

2. Aim the metal terminals of the battery at those in the battery compartment and then push down and into it.

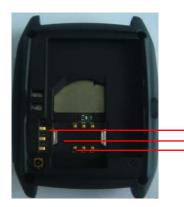

Line up the 3 connectors on battery with these 3 connections.

#### Battery charging:

New batteries are not fully charged. Open the protective cover on your phone's accessory connector port, then insert the battery charger plug into the accessory connector port on the side of your phone as shown, and plug the other end into an electrical outlet. Your phone might require several hours to charge fully. When your phone is power off, it might take a few seconds to show charging display and it shows charge complete when finished. When your phone is power on, the battery icon flickers when it starting charging and become still with full bars in battery icon when finished.

## 3.3 Turn it on/off

**Caution**: On power up, the phone may prompt you to enter your SIM card PIN code to unlock the SIM card. If the password of the SIM card you consecutive input is incorrect for three times, your SIM card will be suspended, meanwhile your phone will shows input the PUK code. Please turn to your network provider.

To turn on your phone, press and hold the power on/off key for two seconds. If prompted, enter your four-to-eight-digit SIM card PIN code and/or four-digit unlock code.

If you don't insert a SIM card, your phone shows "Insert SIM". None of the functions related to SIM card can be used and you can make an emergency call only.

To turn off your phone, press and hold the power on/off key for two seconds.

## 3.4 Make a Call

1. Under the sleep mode, press the key is to open the dial-up keyboard or input the telephone number directly.

2. Tap the calling to make a call.

3. After calling, tap "Abort" to end.

## 3.5 Answer or Reject a Call

When there is an incoming call, the phone rings and /or vibrates showing the number or the corresponding name. Tap the Options menu on the screen to Answer the call. If you don't want to answer, you can tap the Rejection on the screen to reject.

**Bluetooth Mode:** When you startup the Bluetooth earphone, you can use the buttons on the earphone to answer the call. If for you its inconvenient to key-press, you can set the automatically receive (the option only presents to the user profiles-Bluetooth option) opened, and be sure that the Bluetooth earphone is connecting, the call will get automatically 5 seconds after it rings and/or vibrates.

## 4. Basic

## 4.1 Display

The idle shows when you turn your phone on: Status bar, Main display, Application bar

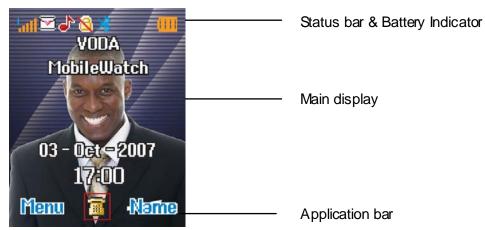

## **Top State Areas**

|             | signal strength                                                                                              |
|-------------|----------------------------------------------------------------------------------------------------|
|             | The vertical bars show the network connection strength (when there are 4 bars, the                           |
|             | connection is the strongest). Due to your choice of line, the icons mean:                                    |
| latt        | Line 1 signal strength                                                                                       |
| Satt        | Line 2 signal strength                                                                                       |
| <b>&gt;</b> | New messages                                                                                                 |
|             | This icon shows when you receive a new message                                                               |
|             | The inbox is full                                                                                            |
|             | This icon flickers when the inbox is full and you need to delete messages to receive new messages $_{\circ}$ |
|             | New E-mail                                                                                                   |
|             | The icon will presents different clues according to the current E-mail from different                        |
|             | lines:                                                                                                    |
| <b>6</b>    | Line 1 has new E-mail                                                                                        |
| <b>1</b>    | Line 2 has new E-mail                                                                                        |
| <b>6</b>    | Line 1,2 both have new E-mail                                                                                |
|             | Alert Type                                                                                                   |
|             | your current alert type:                                                                                     |
| ♪           | Ring                                                                                                    |
| <b>#</b>    | Vibra                                                                                                    |
| الا         | Vibra and Ring                                                                                               |
| <b>\$</b>   | Vibra then Ring                                                                                              |
| <b>f</b>    | Call Divert                                                                                                  |
|             | This icon shows when you divert all calls unconditionally.                                                   |
| 6           | earphone                                                                                                    |
|             | This icon shows when you plug the earphone in.                                                               |
| ۵           | Turn alarm on                                                                                                |
| -           | This icon shows when you turn alarm on.<br><b>Ke ypad lock</b>                                               |
| 8           |                                                                                                    |
|             | This icon shave when the keyned is locked and unlock it according to the promot                              |
| *           | This icon shows when the keypad is locked and unlock it according to the prompt.<br>Bluetooth                |
| ≫           |                                                                                                    |
| *           | Bluetooth                                                                                                    |
|             | Bluetooth<br>This icon shows that your phone is connecting with the Bluetooth Device.                        |
|             | Bluetooth   This icon shows that your phone is connecting with the Bluetooth Device.   Roaming               |

#### Main Graphic Shows Areas

In the area, you can see the following contents:

| Operator Name | According to your SIM card showing the network operator's name.               |
|---------------|-------------------------------------------------------------------------------|
|               | Exceptionally, please carry the correct operation according to the hints. For |
|               | example, show that the "emergency call," said you can only make an            |
|               | emergency call.                                                               |
| Ow ner Number | Show the SIM number your phone records.                                       |
| Time and Date | Show the time and date of your phone.                                         |

**Tips:** You can choose that whether show these contents on the standby interface according to your need.

#### **Functional Key Areas**

The standby interface shows: Menu, tap and browse the main menu; Name, tap the menu directly to enter the phonebook list; Tape the icon **b** to enter the dial interface.

## 4.2 Pen Calibration

The function applies to touch-screen. When tap the screen, if you feel that the warp is too much, you can use this function.

You can enter from main menu **Settings-Pen Calibration**. Use the stylus to tap the icon on the screen, tap in turn and will clew **OK**, then the pen calibration complete.

## 4.3 Read the Missed Calls

When your phone has missed calls, the missed prompt lights on the both sides of the screen will lighten. You can read the missed calls from **Call History--Missed Calls** menu.

## 4.4 Keypad Lock

On the top state can show<sup>a</sup>, that means the keyboard was locked. When need to unlock, press any key then operate according to the clew, will open the lock. You can close the keypad lock or setup the time of auto keypad.

## 4.5 Call Divert

When you inform the service provider to open "call divert", you can forward all incoming calls to another number even though your phone is off or has no reception (depend on your choice of divert mode).

Settings > Call Setup > Call Divert, select one divert mode and enter or select a number and then press "ok" to set it up.

**Note**: this feature must be supported by your SIM card. For details, please contact your service provider.

## 4.6 Call Barring

This feature must be supported by your service provider. When activate the call barring function, you can answer or make a call according to your choice of barring mode.

You can achieve the correspond function from settings > Call Setup > Call Barring.

**Note**: this feature must be supported by your SIM card. For details, please contact your service provider.

## 4.7 Password

The password of your phone is originally set to be 0000. You can change it whenever you like. You can also change your SIM card password or barred dial password but you need to contact your service provider to change them.

Note: for details please contact your service provider.

## 5. Functions

This phone offers you many functions. Under the sleep mode tap the **Menu** to enter the main menu interface, use the **up side key** or **down side key** to switch and browse the main menu.

1 Phone Book

- 1-1 Search Entry
- 1-2 Add New Entry
- 1-3 Copy All

- 1-4 Delete
- 1-5 Caller Group
- 1-6 Extra Number
  - 1-6-1 Owner Number
  - 1-6-2 Service Dial Number
  - 1-6-3 SOS Number
- 1-7 Settings
  - 1-7-1 Memory Status
  - 1-7-2 Preferred Storage
  - 1-7-3 Fields
  - 1-7-4 My vCard

#### 2 Messages

- 2-1 SMS
  - 2-1-1 Inbox
  - 2-1-2 Outbox
  - 2-1-3 Write Message
  - 2-1-4 Template
  - 2-1-5 Message Settings
- 2-2 MMS
  - 2-2-1 Write messages
  - 2-2-2 Inbox
  - 2-2-3 Outbox
  - 2-2-4 Draft
  - 2-2-5 Message Backup
  - 2-2-6 Message settings
- 2-3 Email
  - 2-3-1 Send and Receive
  - 2-3-2 Write Email
  - 2-3-3 Inbox
  - 2-3-4 Unsent
  - 2-3-5 Sent
  - 2-3-6 Drafts
  - 2-3-7 Delete All Folder
  - 2-3-8 Email Profile
- 2-4 Voice Mail Service
- 2-5 Broadcast Message

- 2-5-1 Receive Mode
- 2-5-2 Read Message
- 2-5-3 Languages
- 2-5-4 Channel Setting

#### 3 Call History

- 3-1 Missed Calls
- 3-2 Dialed Calls
- 3-3 Received Calls
- 3-4 Delete Call Log
- 3-5 Call Time
  - 3-5-1 Last Call Time
  - 3-5-2 Total Sent
  - 3-5-3 Total Received
  - 3-5-4 Reset All Time
- 3-6 Call Cost
  - 3-6-1 Last Call Cost
  - 3-6-2 Total Cost
  - 3-6-3 Reset Cost
  - 3-6-4 Max Cost
  - 3-6-5Price Per Unit
- 3-7 SMS Counter
  - 3-7-1 Sent
  - 3-7-2 Received
- 3-8 GPRS Counter
  - 3-8-1 Last Sent
  - 3-8-2 Last Received
  - 3-8-3All Sent
  - 3-8-4All Received
  - 3-8-5 Reset Counter

#### 4 Settings

- 4-1 Pen Calibration
- 4-2 Phone Setup
  - 4-2-1 Time and Date
  - 4-2-2 Schedule Power
  - 4-2-3 Language

- 4-2-4 Preferred Input Methods
- 4-2-5 Display Characteristic
- 4-2-6 Greeting Text
- 4-2-7 Speed Dial
- 4-2-8 Dedicated Key
- 4-2-9 Flight Mode
- 4-2-10 Handwriting
- 4-2-11 Misc Setting
- 4-3 Call Setup
  - 4-3-1 Call ID
  - 4-3-2 Call Waiting
  - 4-3-3 Call Divert
  - 4-3-4 Call Barring
  - 4-3-5 Line Switching
  - 4-3-6 Call Time Reminder
  - 4-3-7 Call Time Display
  - 4-3-8 Auto Redial
  - 4-3-9 IP Number
- 4-4 Network Setup
  - 4-4-1 Network Selection
  - 4-4-2 Preferred Network
  - 4-4-3 GPRS Connection
  - 4-4-4 Data Account
- 4-5 Security Setup
  - 4-5-1 SIM Lock
  - 4-5-2 Phone Lock
  - 4-5-3Auto Keypad Lock
  - 4-5-4 Fixed Dial
  - 4-5-5 Barred Dial
  - 4-5-6 Change Password
- 4-6 Restore Factory Settings
- 4-7 Sound Effect
- 5 Multimedia
  - 5-1 Video Player
  - 5-2 Audio Player
  - 5-3 Sound Recorder

#### 6 File Manager

7 User Profiles

- 7-1 General
- 7-2 Meeting
- 7-3 Outdoor
- 7-4 Indoor
- 7-5 Bluetooth

8 Organizer

- 8-1 Calendar
- 8-2 To Do List
- 8-3 Alarm
- 8-4 World Clock

9 Network Service

- 9-1 STK\*
- 9-2 WAP
  - 9-2-1 Home Page
  - 9-2-2 Bookmark
  - 9-2-3 Website History
  - 9-2-4 Input Website
  - 9-2-5 Setting
- 9-3 Account Information

10 Extra

- 10-1 Calculator
- 10-2 Unit Converter
- 10-3 Currency Converter
- 10-4 Health
- 10-5 Bluetooth
- 10-6 Stopwatch
- 10-7 STK

Note: "STK" shows different contents according to different service provider.

## 6. Phone Book

Select the Phone Book in the Menu to enter the phone book.

The book includes phone book and SIM, you can use both of them to storage your linkman records.

**Phone Book:** Each item includes Name, Number, Home Number, Company Name, Email Address, Office Number, Fax Number, and Birthday and Group etc. information.

**SIM**: The capacity depends on your SIM card type and there is only a name and one business number in each item. For details, please contact your service provider.

## 6.1 View Phone Book

You can tap and view the phone book in the sleep interface. Tap the **Option** to operate with the item as follow:

| IP Dial   | Automatically add the IP number before the number when make a call  |
|-----------|---------------------------------------------------------------------|
| View      | View all the information about the item.                            |
| Edit      | Edit the information of the item.                                   |
| De le te  | Delete the item.                                                    |
| Сору      | Copy the names stored in the phone storage/SIM card storage to the  |
|           | SIM card storage/phone storage (copy between the two storages).     |
| Move      | Move the names stored in the phone storage/SIM card storage to the  |
|           | SIM card storage/phone storage (move between the two storages).     |
| Duplicate | Duplicate the names stored in the phone storage/SIM card storage to |
|           | the phone storage/SIM card storage (backup in the same storage).    |

## 6.2 Search Entry

Input the name need to select, then through the **Option-Search** menu to lookup the item qualifying in the phonebook.

The phone provides initial of the name's search, and input the initial of the name, then you can go to the corresponding item quickly.

## 6.3 Add New Entry

You can add new names in your phonebook by this function and save to the phone storage or SIM card storage.

Only names and call numbers can be added when you add new contact to SIM card storage. If you choose phone storage, beside names, numbers, family numbers, company numbers, fax numbers, company names, email address, you can add birthday dates and set group/individual incoming call ring as well.

## 6.4 Copy All

You can copy all the names and switch between SIM card and phone storage. **Note**: When copy the names stored in the phone storage to SIM card, only names and default numbers can be saved.

## 6.5 Delete

You can do following operations:

| From SIM             | Delete all the names stored in SIM card              |
|----------------------|------------------------------------------------------|
| From Phone           | Delete all the names stored in the phone storage     |
| One By One           | Delete the selected names one by one                 |
| Note: You need to en | nter the password when you delete from SIM or phone. |

## 6.6 Caller Group

There are 5 caller groups in your phone and you can set the group name, group incoming call ring and group members as you like.

## 6.7 Extra Number

You can set Owner Number, Service Dial Number and SOS Number in this menu.

**Note**: this feature must be supported by your SIM card. For details please contact your service provider.

Note: SOS Number can be set no more than five.

## 6.8 Setting

In the settings menu, you can examine the memory statue, includes SIM and Phone; also can setup the preferred storage location of the new-add linkman; filter the corresponding information of the linkman store in the phone; edit and send My vCard.

Note: The preferred storage location also can select when saving.

## 7. Call

## 7.1 Call History

Your phone keeps lists of incoming and outgoing calls, even for calls that didn't connect. The most recent calls are listed first.

Tip: the phone keeps the only latest call of the same number.

To view detail information or perform other operation:

- 1, Enter main menu from idle and select <a>V</a> Call History.
- 2, Find the lists of Dialed Calls, Received Calls, and Missed Calls.
- 3, Tap OK to view the detail information: date, time and times etc.
- 4, Tap Option and will appear the operations as following:

| De le te      | Delete the item                                                     |
|---------------|---------------------------------------------------------------------|
| Save to Phone | Save the number in the note to the phone book                       |
| Dial          | Dial the number in the note                                         |
| Edit          | Enter the input number idle, you can edit, save and dial the number |

## 7.2 Operation during a call

Tap option to perform following operation during a call:

| Hold:        | Hold this call                                                        |
|--------------|-----------------------------------------------------------------------|
| End:         | Hang up and end this call                                             |
| New Call*:   | Enter a new dialing display to make a new call                        |
| Phone Book:  | Enter the phone book                                                  |
| SMS:         | Enter messages                                                        |
| Mute:        | Set mute on or off. When setting mute on, your voice can not be heard |
|              | through the line.                                                     |
| DTMF:        | Set sending DTMF or not during a call                                 |
| Sw ap*:      | Switch between the current call and the holding call                  |
| Conference*: | You can add additional parties to a call.                             |
|              |                                                                       |

**Note**: the menus marked with \* must be supported by your SIM card. For details, please contact your service provider. Only when two or more calls are on can Swap and Conference show.

#### 7.3 Insert international access code

When you are dialing an international call, keep tapping "\*"key till the international call prefix "+" shows and then enter the number in the following order:

+ Country code complete number

## 7.4 Dial a extension or voice mail number

You need to enter P (pause) or W (wait) when dialing an extension number, press '\*' to switch between 'P' and 'W'.

You can enter numbers as following:

District code exchange phone number P or W extension number

## 7.5 Emergency calls

You can make emergency calls as long as your current location is network-covered which you can know by checking the signal strength bar showing on the top left corner of the screen. **Note**: Emergency numbers vary by country. The emergency number(s) in your phone may not work in all locations, and sometimes an emergency call cannot be placed due to network, environmental, or interference issues.

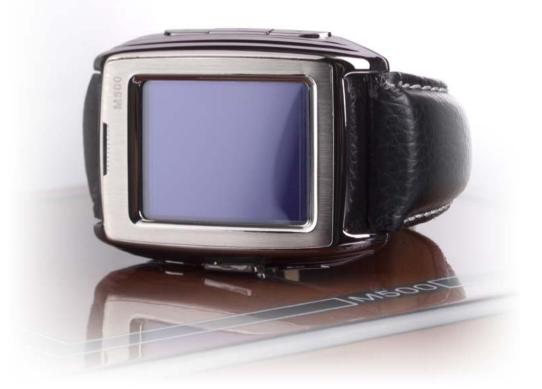

## 8. Messages

You can send and receive Chinese or English messages through the message centre. Instant messaging allows you to exchange information with other wireless phone users instantly. Enter the main menu from the idle, and select the  $\gg$  message menu to operate.

## 8.1 SM S

#### Write Message

The signal message you send can edit 160 English letters. If the signal message letters over than 160, the phone will automatically divided into a number of messages for transmission. You can insert templates while writing text message. After the importation done, the following menus can be optioned:

| Send Only     | Send the message                                        |
|---------------|---------------------------------------------------------|
| Save and Send | Save the message while sending the message              |
| Save          | Save the message                                        |
| Send To Many  | Send the message to many                                |
| Send By Group | Send the message to all the linkmen of the select group |

#### Inbox

The Inbox is for storing received messages. Depending on the selected mode, the phone vibrates or rings when you get a new message with screen showing the new message icon and prompt lights flickering. After you go back to idle, new message icon  $\square$  shows on the top of the status bar till you read the new message.

You can perform follow ing operations to the message:

- **Reply** Reply a message to the sender
- Delete Delete the message
- Edit Edit the message received currently
- Forward Send this message to somebody else
- Delete Delete all the messages in the inbox
- Use Number Extract the number from this message and operate it

**Note:** On the idle interface, the new message icon  $\square$  flashing, express that the inbox storage capacity is full, please delete the messages in the inbox to ensure receive other messages.

#### Outbox

Enter the Inbox list can examine the SMS you kept, and operate as follow:

| Send            | Send this message to the linkman                    |
|-----------------|-----------------------------------------------------|
| Edit            | Edit the message                                    |
| <b>De le te</b> | Delete the message                                  |
| Delete All      | Delete all the messages in outbox                   |
| Use Numbe       | Extract the number from this message and operate it |

#### Template

The phone provide you 10 items of templates, you can edit, delete and write SMS etc.

#### **Message Setting**

You can setup the message you need through the menu, operate as follows:

| Profile Setting   | Offer you four profiles and you can edit their names, set SC Address and |
|-------------------|--------------------------------------------------------------------------|
|                   | Valid Period etc.                                                        |
| Common Setting    | Set that whether the SMS sent delivery with report                       |
| Memory Status     | Check the capacity of messages storage                                   |
| Preferred Storage | Set the default message storage location, including phone storage and    |
|                   | SIM card.                                                                |

Note: you need support from the service provider to receiver delivery reports.

## 8.2 MM S

#### Writing Messages

Tap the Option after editing a text message:

| Complete     | Confirmed the editing completed, choose the operation you can send,     |  |
|--------------|-------------------------------------------------------------------------|--|
|              | save and send, save, send to many, send by group by your need.          |  |
| Template     | Can insert the text message the template default at the current cursor. |  |
| Input Method | Input method used when editing the text message.                        |  |

When editing multimedia message, you can see the following options: recipient, copied, send secretly, topic, content etc.

Input the corresponding address in the recipient, copied or send secretly items, then tap the

| Send        | Send the multimedia message currently edit.                  |
|-------------|--------------------------------------------------------------|
| Save and    | Save the multimedia message currently edit and send.         |
| Send        |                                                              |
| Save to the | Save the multimedia message currently edit to the draft box. |
| Draft box   |                                                              |
| Send Option | Setup contents for the editing multimedia message.           |
| Withdraw    | Withdraw the editing interface and do not save the message.  |

Against the recipient, copied or send secretly, can tap the option key after editing to operate the following operations:

| Add Number | Add the number of the multimedia message recipient. |
|------------|-----------------------------------------------------|
| Add E-mail | Add the E-mail of the multimedia message recipient. |
| Edit       | Edit the recipient selected.                        |
| Delete     | Delete the number from the recipient list.          |
| Delete All | Delete all the numbers in the recipient list.       |

Against the content of the multimedia message, tap the option when to operate the following operations:

| Complete     | Confirm to complete the editor of the content.                         |
|--------------|------------------------------------------------------------------------|
| Input Method | Select the input method current used, also can tap "#" to change under |
|              | the editing interface.                                                 |
| Add Photo    | Add the selected photo files at the current editing cursor.            |
| Add Music    | Add the selected music files at the current editing cursor.            |
| AddVideo     | Add the selected video files at current editing cursor.                |
| Add Extra    | Add extra files to the multimedia message.                             |

**Note:** If your MMS can not send successfully, please reset the corresponding setting of the MMS. Exact operation is: Setting-MMS-Setting-Servers-Setting, please change the online-pattern to the WAP.

#### Inbox

The Inbox is for storing received messages. Depending on the selected mode, the phone vibrates or rings when you get a new message with screen showing the new message icon and prompt lights flickering. After you go back to idle, shows on the top of the status bar till you read the new message.

| Against the MMS in the inbox, you can operate the following operations: |                                                                         |  |
|-------------------------------------------------------------------------|-------------------------------------------------------------------------|--|
| View                                                                    | View the MMS                                                            |  |
| Details                                                                 | View the details of the message                                         |  |
| Extract Number                                                          | Can extract the number of the sender, save to the SIM or phone, or      |  |
|                                                                         | can dial directly                                                       |  |
| MMS Reply                                                               | Edit MMS to reply the sender or all                                     |  |
| Message Reply                                                           | Edit message to the sender                                              |  |
| Forward                                                                 | Edit the corresponding information including the recipient, address of  |  |
|                                                                         | the current MMS then send to other                                      |  |
| Receive                                                                 | When receive the notice of the MMS, can select the this item to receive |  |
|                                                                         | MMS                                                                     |  |
| Delete                                                                  | Delete the MMS                                                          |  |
| Delete All                                                              | Delete all the MMS in the inbox                                         |  |

Note: keeps flickering in idle when you inbox is full. Please delete some messages to receive new messages.

#### Outbox

Enter outbox to view the MMS that you saved and you can perform following operation as follow:

| View       | View the MMS                                                           |
|------------|------------------------------------------------------------------------|
| Details    | View the details of the MMS                                            |
| Forward    | Edit the corresponding information including recipient, address of the |
|            | MMS then send to others                                                |
| Send       | Send the failed-sending MMS                                            |
| Disconnect | Stop the sending of the current MMS                                    |
| Delete     | Delete the MMS                                                         |
| Delete All | Delete all the MMS in the outbox                                       |

#### Draft

Storage the messages you save when you edit.

#### Template

The phone provides you different templates, including text message and multimedia message etc. you can use the template by your need.

#### Message Settings

You can setup your multimedia message through the menu by your need as following:

M500 User Manual

| Edit Setting    | Include edit mode, Photo narrow size, Automatic Signed etc.             |  |
|-----------------|-------------------------------------------------------------------------|--|
| Send Setting    | Include life, send return, read return, priority etc.                   |  |
| Receive Setting | Include main network, roaming network, send return, allow to sending    |  |
|                 | reports etc.                                                            |  |
| Filter          | Include Anonymous sender, maximum capacity, advertisement               |  |
|                 | information etc.                                                        |  |
| Server Setting  | Start or edit the service, when you fail to send the MMS, please change |  |
|                 | online-pattern of the server to WAP.                                    |  |
| Memory State    | View the storage of the MMS.                                            |  |

Note: If you fail to send MMS, please change the online-pattern to WAP in the server setting.

## 8.3 Email

The phone provides you Email, you can connect with the networks to send and receive personal mail anytime.

#### Write Email

You can write a new Email and send to many recipients, tap the new Email menu and enter, then according to the tips of the pages and input information.

| То 🖄:         | Select the item and tap Edit, input the recipients' address, you can input   |
|---------------|------------------------------------------------------------------------------|
|               | more one;                                                                    |
| CC 🍪:         | Select the item and tap Edit, input the carbon copy person address, you can  |
|               | input more one;                                                              |
| Subject 🖳     | Select the item and tap Edit, input the subject of the mail;                 |
| Attachment 🖉: | Select the item and tap Edit, select the attachments need to be added, you   |
|               | can add no more three;                                                       |
| Priority 🛓 :  | Select the item and tap left and right arrow to choose your priority;        |
| Mail:         | Tap the regional gaps below the Priority after the cursor appearing, and tap |
|               | Edit to operate the mail.                                                    |

After completing the corresponding operations, tap **Done** then according to your need to select: **Send**, send the mail to the recipients and carbon copy person; **Send and Save**, save the mail to the sent mail while sending; **Save to Drafts**, save the mail to the draft box; **Quit without Saving**, quit the mail edit function and w ithout saving the mail.

#### Send and Receive

Select the menu to receive and send the mail, and show the number of the sent/ unsent and received/non-received mails.

#### Inbox

Enter the inbox and the phone will list the email you receive. Tap the mail want to view, then you can read the mail, including sender, recipient, carbon copy person, subject, attachment etc. You can tap the option menu and operate as follow at the mail-reading interface:

Reply

Edit mail and the address of the recipient will be automatically written.

Reply without Original Mail

Edit mail to the recipient, but without the original mail content.

Reply All

Edit mail to the sender of the original mail and all the recipients, carbon copy person.

```
Reply All without Original Mail
```

Edit mail to the sender of the original mail and all the recipients, carbon copy person, and without the original mail content.

Forward

Send the mail to others.

**De le te** 

Delete the mail.

#### Unsent

The unsent box lists all the mails unsuccessfully sent, tap the mail in the list than operate as follow:

Send

Send the mail.

Send and Save

Send the mail, and save it to the sent box after successfully send.

Edit

Edit the mail.

Move to Drafts

Move the mail to the drafts, after the operation the mail will be not in the unsent box.

**De le te** 

Delete the mail.

#### Sent

The sent box lists all the mails successfully sent, tap the mail in the list than operate as follow: **Send** 

Send the mail.

Send and Save

Send the mail, and save it to the sent box after successfully send.

Edit

Edit the mail.

**De le te** 

Delete the mail.

#### Drafts

The drafts lists the mails saved and tap the mail in the list and operates as follow:

Edit

Edit the content of the mail and perform corresponding operation.

**De le te** 

Delete the mail.

#### **Delete All**

The menu can delete all the mail in the inbox, unsent, sent, drafts, and also can delete the content in all folders.

#### **Email Profile**

Setup the parameters of receiving and sending the mail, and can save three different accounts setting at the same time; you can select the corresponding setting and active it while using. Select the editing setup and perform as follow ing:

#### Configuration settings

| Configuration name | Can modify this configuration of names                           |
|--------------------|------------------------------------------------------------------|
| Data type          | Modify the connection type of the network when receiving the     |
|                    | mail                                                             |
| Time Exam ine      | Setup the automatic reception whether opening and the            |
|                    | interval                                                         |
| Download Size      | Setup the download size of the mail, in bytes as a unit, and can |
|                    | accommodate up to 102,400 bytes capacity.                        |

#### Send Settings

| Outward Server | Setup the mail sent server                          |
|----------------|-----------------------------------------------------|
| Outward Port   | Setup the mail sent port                            |
| Show Name      | Setup the name shows in your mail-box when you send |
|                | the mail                                            |
| Em ail Address | Input your Email address                            |
| User           | Input the your mail login username                  |
| Password       | Input the your mail login password                  |

#### **Reception settings**

| Port server    | Setup the mail received server     |
|----------------|------------------------------------|
| Port reception | Setup the mail received port       |
| Show Name      | Input the your mail login username |
| E-mail Address | Input the your mail login password |

#### Signature

| Auto-Signature    | Turn on/off the auto-signature       |
|-------------------|--------------------------------------|
| Picture Signature | Setup the signature of the pictures. |
| Text Signature    | Input the text signature             |

#### 8.4 Voice Mail Server

When you miss a call, the signal transfers to your voicemail inbox and an oral message can be stored. Upon receipt of a new oral message, your phone prompts you this information. You phone offers you two profiles for voice mail.

**Note**: this function must be supported by network. For more information about this please contact your network provider.

#### 8.5 Broadcast Message

Cell Broadcast are messages sent from network operator to GSM phone users, such as weather broadcast, traffic situation, stock updates etc. every kind of Cell Broadcast has a fixed model number and the phone can automatically store it when you receive a Cell Broadcast from a new channel. The new Cell Broadcast message covers the old one if they are from the same channel.

| Receive Mode:    | Select the status of the broadcast message (on or off) |
|------------------|--------------------------------------------------------|
| Read Message:    | Read the broadcast messages                            |
| Language:        | Set the language of the broadcast messages             |
| Channel Setting: | Set the broadcast messages channel                     |

**Note**: this function must be supported by network. For more information about this please contact your network provider.

## 9. Multime dia

Your phone offers built-in multimedia applications and you can select the Somultimedia from the main menu. The phone provides you menus of Video Player, Audio Player and Sound Recorder.

The built-in multimedia makes your life ore colorful.

## 9.1 Audio Player

You can use the audio player to broadcast music. Tap  $\mathbb{N}$  to play the current music, tap  $\mathbb{I}$  to suspend playing; tap  $\mathbb{I}$  to stop playing; tap  $\mathbb{K}$  to the before, and  $\mathbb{N}$  to the next. Use the up side key or down side key to adjust the playing volume.

Under the player interface, tap the List at the lower left-hand comer; you can access the current broadcast songs list. Or tap option to renovate the list and the corresponding settings of the player, you can also tap the k under the player interface to setup as follow:

| List Auto Gen   | Set if the play list automatically generates when activating the audio |
|-----------------|------------------------------------------------------------------------|
|                 | player.                                                                |
| Repeat          | Set the repeat mode: off/ one/all.                                     |
| Shuffle         | Set the play order: on (random)/ off (as the play-list order).         |
| Background Play | If set it on, the song is played as an accompaniment.                  |
| Equalizer       | Select a rhythm style.                                                 |

Note: Back ground Play is not available in Sound Recorder, Camera, Video Recorder and Video Player.

## 9.2 Video Player

Tap Video Player to open it and view all video files. Press the Option and perform following operations on the selected video: play, forward, rename, delete, delete all files or sort.

## 9.3 Sound Recorder

Open Sound Recorder to view the sound files in AMR or WAV format. If there is no file, your phone prompts Empty.

Press the Option and perform following operations on the sound file:

♦ Sound Recorder

Start recording and during recording, you can select the **Pause** to pause and tap **Continue** to continue. Tap the **Stop** to stop recording and go to save interface, tap the **Option** and then select **Save** to save the sound file. If you prefer not to save it, tap the back option to go back. **Tip**: the soundfiles are stored in the "Audio" file.

♦ Play

Play the selected sound file.

#### ♦ Append

For files in AMR format, you can add a new sound recording onto the original one and then save them.

Tip: "Append" is not available for files in other format.

#### ♦ Rename

Change the name of the current sound file.

♦ Delete

Delete the current sound file.

#### ♦ Delete All

Delete all the sound files.

#### ♦ Settings

Set the file format and storage/read location.

#### ♦ Forward

Send the current sound file to user profile or Bluetooth.

## **10. Customize Settings**

You can set your favorite wallpaper, ring or some other function.

## 10.1 Phone Setup

Enter Settings from main menu, select Phone Setup and then you can set following items:

| Time and Date        | Set your current time zone, time, date and their display format        |
|----------------------|------------------------------------------------------------------------|
| Sche dule            | You can set up to 4 time points to automatically turn the phone on and |
| Power On/Off         | off.                                                                   |
| Language             | Set the display language                                               |
| Preferred Input      | Select the preferred input method as you like.                         |
| Method               |                                                                        |
| Display              | You can find submenus such as wallpaper, screen saver, power on        |
| Characteristic       | display, and power off display, back light timer, show date and time,  |
|                      | show owner number, show operator name in display characteristic.       |
| <b>Greeting Text</b> | Set the greeting text on or off and its content.                       |
| Speed Dial           | Set a corresponding number for each numeric key (from key2 to key9).   |
|                      | Press one numeric key long in idle to dial the corresponding number    |
|                      | directly                                                               |
| Dedicated Key        | Set the dedicated menus that you can enter directly from idle by press |
|                      | the up side and down side key long time.                               |
| FlightMode           | You can set the phone to flight mode; Features related with call are   |
|                      | prohibited in flight mode.                                             |
| Handwriting          | Setup the speed and color of the handwriting input method.             |

**Note**: your choice of time zone dose not change the time and date you have setup. The setting of Schedule Pow er On/Off won't be activated if you set the same time for them.

## 10.2 Call Setup

Enter Settings from main menu, select "Call Setup" and then you can perform following operations:

| Caller ID      | You can select Hide ID or Send ID by your need.            |
|----------------|------------------------------------------------------------|
| Line Switching | Sw itch your current line and there are 2 lines available. |

M500 User Manual

| Call Time Reminder | Set the call time reminder on or off and its type and period.            |
|--------------------|--------------------------------------------------------------------------|
| Call Time Display  | Set if call time shows during calls or not.                              |
| Auto Redial        | Set Auto Dial on or off. While it is on, the phone automatically redials |
|                    | 10 times in occasion that the line is busy or can not be answered and    |
|                    | you can press Abort to cancel redialing.                                 |
| IP Number          | 3 empty IP Numbers are available.                                        |

Note: Caller ID needs to be set by network.

## 10.3 Network Setup

Enter Settings from main menu, select "Network Setup" and then you can perform following operations:

| Network Selection      | New search, Select Network, Selection Mode                      |
|------------------------|-----------------------------------------------------------------|
| Preferred Network      | Set the preferred network during searching.                     |
| <b>GPRS</b> Connection | You can setup the GPRS connection always or when needed by your |
|                        | need.                                                           |

## 10.4 Security Setup

Enter Settings from main menu, select "Security Setup" and then you can perform following operations:

| SIM Lock         | Set a password for your SIM card                                    |
|------------------|---------------------------------------------------------------------|
| Phone Lock       | Set a password for phone lock and the default password is 1234      |
| Auto Keypad Lock | Set auto keypad lock on or off and a time after which the keypad is |
|                  | locked                                                              |
| Fixed Dial       | Set a limitation for outgoing calls                                 |
| Barred Dial      | Set the condition for calls that can not be made                    |
| Change Password  | Change the Pin Password, Pin2 Password and Phone Lock               |
|                  | Password                                                            |

**Note**: for Pin Password, please contact your service provider; "Fixed Dial" and "Barred Dial" must be supported by your SIM card. For details, please contact your service provider.

## **10.5 Restore Factory Settings**

Enter Settings from main menu, select Restore Factory Settings and then you can restore initialized settings for wallpaper, screen saver, ring etc.

## 10.6 Tone Setup

Enter **User Profile** from the main menu, and provide you some profiles, that you can definite the tone in different circumstance. The profiles can be chose including General, Meeting, Outdoor, Indoor and Bluetooth. For the Bluetooth Mode, it can active automatically only when the Bluetooth headset connecting, while other modes of activation is prohibited. You can choose which mode and the corresponding personal settings to be turned on: **Tone Setup:** Set the incoming call tone, incoming message tone and keypad tome

| Tone Setup.  | Set the incoming call tone, incoming message tone and keypad tone           |
|--------------|-----------------------------------------------------------------------------|
| Volume:      | Set the volume of ring tone and key tone                                    |
| Alert Type:  | Set ring, vibration only, vibration and ring, vibration then ring or silent |
| Ring Type:   | Set single ring, repeat ring or ascending ring                              |
| Extra Tone:  | Set warning ring and error ring on or off                                   |
| Answer Mode: | Set pressing any key to answer except power on/off key and right soft       |
|              | key or not. Set auto answer on or off (only in Headset Mode).               |

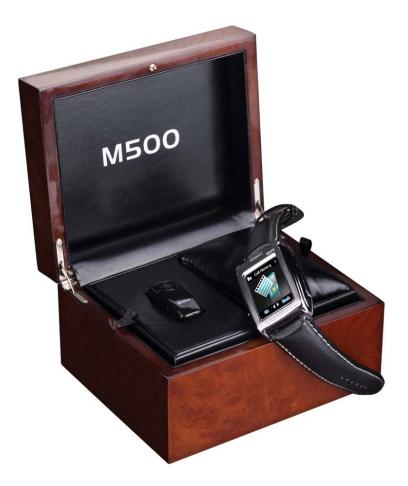

# 11. Organizer

The phone provides you some schedule management functions, and you can enter Organizer from the main menu.

## 11.1 Calendar

The screen shows current date framed by special color box when entering Calendar. Tap the arrows near the years to switch, and browse the date of the years or months, tap the date needed you can enter the corresponding menu, select: Enter schedule (Please refer to 11.2 To Do List), Jump To Date, Lunar (This menu will only shows in Chinese language environment)

## 11.2 To Do List

You can schedule and organize events such as appointments and meetings by To Do List in your phone as it always reminds you of the preset tasks on time if your phone is power on. Enter To Do List from Organizer and you can check all tasks. While the task list is empty, press left soft key to "Add" new tasks or open calendar display, enter Option and select Jump To Date to add new tasks. While viewing a task, you can also enter Option by pressing left right key to perform following operation:

View

View the content of selected task

Add

Select Add to create a new task. You can edit its date, time, note, alarm mode and reminding mode etc.

Edit Task Edit the content of selected task Delete Task Delete the content of selected task Delete All Delete all the tasks

**Note**: there is fixed room for storing tasks and when no "Add" shows in "Option", please delete some indifferent tasks to save room for important ones.

## 11.3 Alarm

Your phone has an alarm clock with 5 separate alarms that you can set to alert you at the time(s) you specify. To set an alarm clock, select one alarm and press left soft key to edit its on/off, time, period, ring and reminding mode.

# 11.4 World Clock

Enter World Clock from Organizer and you can see a picture of world time zone. Move the coordinate to find the current time in any city. Press left soft key to enter Option and set Daylight Saving Time for Foreign City on or off.

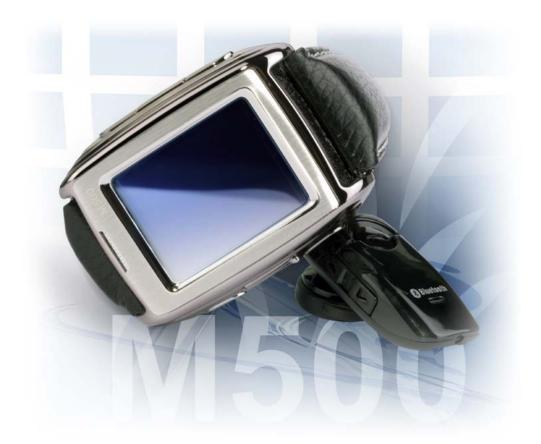

# 12. File Manager

Select **File Manager** menu, you can find the storage devices and the capacity of total space and free space. On different objects, there are different operations.

OpenList all the folders and filesCreate FolderCreate a new folder and edit its nameFormatDelete all the data stored in the storage devicesRemoveChoose this item, the memory card driver will not show; Set aside the<br/>data line then Insert, the symbol will show.

Storage devices: tap Option to perform follow ing operations:

♦ Folders: tap Option to perform following operations:

| Open          | Show the file tree in this folder and list all files             |
|---------------|------------------------------------------------------------------|
| Create Folder | Create a new folder and edit its name                            |
| Rename        | Change the folder's name                                         |
| Delete        | Delete the folder                                                |
| Sort          | Arrange the folders or files by name, type, time, size or random |

♦ Files: tap Option to perform following operations:

| Read             | Read the TXT files less than 2 M saved in the phone.             |
|------------------|------------------------------------------------------------------|
| View             | View the image files stored in certain formats                   |
| Play             | Only for multimedia files                                        |
| Detail           | Show the updating time and its size                              |
| Rename           | Edit the file's name                                             |
| Сору             | Copy this file to any other folder in the same storage device    |
| Move             | Move this file to any other folder in the same storage device    |
| Delete           | Delete this file                                                 |
| Delete All Files | Delete all the files in currentfolder                            |
| Sort             | Arrange the folders or files by name, type, time, size or random |

Tip: the options may differ depending on the object types.

# 13. Network

Your phone can connect to the Internet or run web-based applications by using web browser. If you need, please consult your service provider how to link the network. Enter from the main menu Services-WAP.

**Note: Your phone** is applicable to the GPRS (General Packet Radio Service) network link. Type of the network link depends on your network service provider. This function must be supported by network. For more information about this please contact your network provider.

### 13.1 Homepage

Selecting the main menu, you can log on the homepage set up to browse. If you do not set up, you can use the website pre-set by the manufacturer.

## 13.2 Bookmarks

Enter the bookmarks menu, the menu list shows all the bookmark exist, tap the option button, you can do the following operations to the bookmark selected:

| Goto              | Link the w ebsite appointed by the bookmark.        |
|-------------------|-----------------------------------------------------|
| Edit              | Edit the name and address of the current bookmark.  |
| Send              | Send the address of the bookmark by message or MMS. |
| Delete            | Delete the bookmark.                                |
| Delete All        | Delete all the information of bookmarks.            |
| Add New Bookmarks | Add new name and address of the bookmark.           |

### 13.3 Recent Pages

The menu lists the website records your recent visit to facilitate your visit to the site.

### 13.4 Enter Address

Enter the menu, after inputting the URL address of the WAP service that you want to visit, tap the option button and select complete. The phone automatically logs on the website you input.

# 13.5 Setting

You can tap to enter the main menu, then set up the content relates to the WAP service as following:

| Edit Profile             | Selcet and start the network configuration file you need, |
|--------------------------|-----------------------------------------------------------|
|                          | can set up homepage, account and login password etc.      |
| Browser Option           | Waiting time of viewing the website and figures shown.    |
| Service Message Settings | Turn on/off the recipition of the service news.           |
| Clear Cache              | Use to clear the records in the cache.                    |
| Clear Cookies            | Use to clear personal writing data.                       |
| Trusted Certificates     | Can view the issuer, title, effective date, Expired and   |
|                          | thumbprint.                                               |

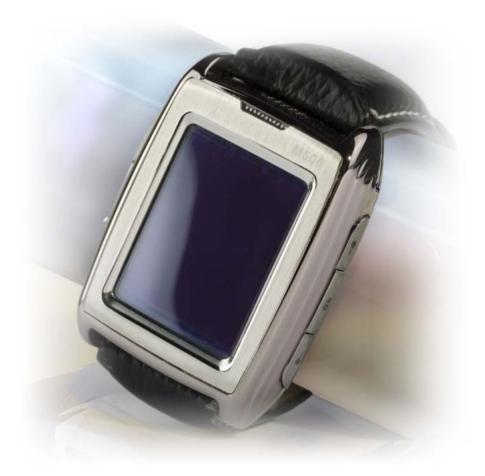

## 14. Extra

### 14.1 Pen Calibration

The phone is touch-screen phone, when you feel that the hit deviation is too larger, you can use this function.

Select Settings-Pen Calibration menu; tap the icon on the screen according to the clue, the phone presents Done that the calibration is successful..

## 14.2 Extra

| The phone provides you some extra functions and you can enter from the 💐 Extra menu: |                                                                |  |  |
|--------------------------------------------------------------------------------------|----------------------------------------------------------------|--|--|
| Calculator                                                                           | Use the phone as a calculator to do simple calculate           |  |  |
| Unit Converter                                                                       | Make w eight and length conversion                             |  |  |
| Currency Converter                                                                   | Make conversion between local currency and foreign currency by |  |  |
|                                                                                      | inputting exchange rate                                        |  |  |
| Health                                                                               | Estimate your BMI and female menstrual                         |  |  |

## 14.3 Bluetooth

The phone provides Bluetooth function, select Section Extra-Bluetooth to enter, you can operate as follow:

#### Active Bluetooth Device

Select to turn on/off the Bluetooth Device, you must turn on the Bluetooth Device of the phone before using it.

#### Inquiry Audio Device

Select the menu after turning on the Bluetooth, the phone will inquiry the Bluetooth Device within the scope automatically. Please sure that the Bluetooth Device that need to be inquired is power on before inquiring.

#### My Device

The menu will list all the Bluetooth Device that you inquired and you can select the device you need to connect, rename, delete, delete all, inquiry new device, also can examine the service

list of the device selected.

When use the Bluetooth earphone to listen the MP3, you need to select the Bluetooth headset using in the device listed, and enter the menu connected then select the A2DP Profile item, enter the audio player, you can listen to the music.

#### Online Device

This menu list the Bluetooth Device connected with your phone now.

#### Setting

You can change the Bluetooth Device name, authentication, audio path, FTP setting of the Bluetooth Device; also can turn on/off the inquiry item of the Bluetooth in this menu.

#### About

You can examine the Bluetooth Device name, version number etc. in the menu.

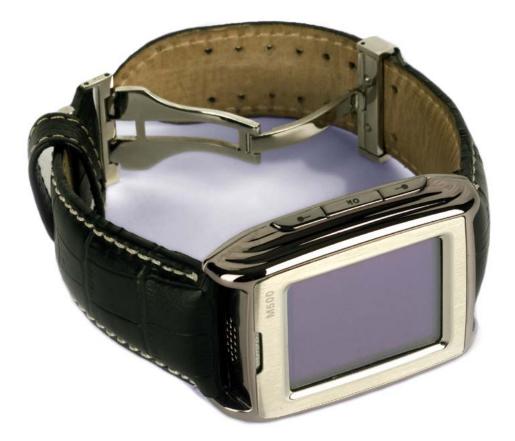

# **Malfunctions & Measures**

Here list some malfunctions that may occur and measures. If the measures can't solve the problem please contact authorized after service center. Thank you!

#### Appear deviation when touch the screen

• try screen calibration

#### Can't turn the phone on

- check battery installation, please install battery correctly
- check if battery level is low, change a battery or charge the battery
- Check if enter incorrect PIN code 3 times in a row. If yes, the phone is locked, then you should enter PUK code( please contact your network provider for PUK code)

#### SIM Card Void

When the phone shows "SIM Card Void", you can try the following:

- Pow ers the phone off then restart to sure if can solve.
- If your SIM card is a prepaid card, to sure whether the card is insufficient.
- Please turn to your network provider, and to sure whether to be refused registration network by other reasons.

#### Weak signal or no signal

- you may be in a location where the reception is bad, such as tunnel or cellar, please relocate and try again
- you can try turning around slightly or get near the window if you are in the room

#### Bad talking quality

- weak signal, you can try solutions above
- low battery, change a new battery or charge the battery
- use up volume key to adjust microphone volume

#### Can't make a call

- check if you enter the correct number and press send key
- check if you set call barring, if yes cancel it

#### Can't receive calls

- check if your phone is turned on
- check if screens shows no signal, if yes, try solutions above
- check if you set call barring, if yes cancel it

#### Screen is dark

- check if battery is low, change a battery or charge the battery
- adjust the brightness in settings
- your phone may be affected with damp, keep it dry

**Tips**: if all suggests and solutions can't solve your problem, please contact authorized after service center. Please do not disassembly or repair your phone without professional guide. Thank you!

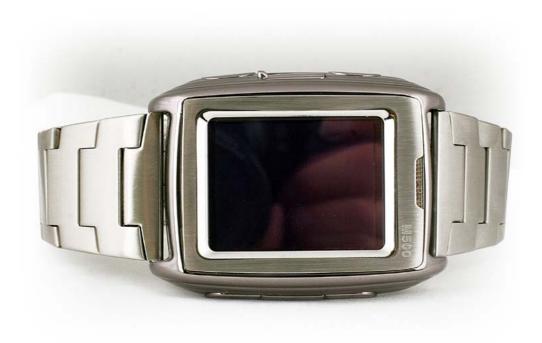

# **Specific Absorption Rate Data**

#### This model meets international guidelines for exposure to radio waves.

Your mobile device is a radio transmitter and receiver. It is designed not to exceed the limits for exposure to radio waves recommended by international guidelines. These guidelines were developed by the independent scientific organization ICNIRP and include safety margins designed to assure the protection of all persons, regardless of age and health.

The guidelines use a unit of measurement known as the Specific Absorption Rate, or SAR. The ICNIRP SAR limit for mobiles devices used by the general public is 2 W/kg

As SAR is measured utilizing the device's highest transmitting power, the actual SAR of this device while operating is typically below that indicated above. This is due to automatic changes to the power level of the device to ensure it only uses the minimum level required to reach the network.

New phones must meet the international guidelines before coming into the market. The highest SAR value for this device when tested at the ear was 0.85 W/kg and the highest tested SAR value is 0.44 W/kg

#### Information from the World Health Organization

The World Health Organization has stated that present scientific information does not indicate the need for any special precautions for the use of SAR Data mobile devices. They note that if you want to reduce your exposure then you can do so by limiting the length of calls or using a "hands-free" device to keep the mobile phone away from the head and body. Improvement of this device may cause a little change of the SAR data. However, the device is designed in accordance with the guidelines in any case.

# **Battery Tips**

- The battery we provide can be rechargeable.
- The new battery can achieves the best performances only after two, three times fully charged and discharged.
- The battery can be recharged, but it can be exhaust. When the call and standby time was shorter than usual, and then need to replace a new battery.
- Please use the battery the phone manufacture authorized, and the charger the phone manufacture authorized to charge.
- Please do cut off the power supply when the charger is not use.
- Please don't let the battery connects with the charger longer than a week, for the longer time will impact the use life of the battery.
- Long time stored battery will affect the use effects. If the battery unused for long time, it will discharge automatically.
- Please do not use the damaged battery or charger.
- Too cold or overheated environment will affect the capacity of the battery.
- Do not place the battery in the overheated or too cold environment, for example, place the battery in the close car in summer or winter, will reduce the capacity and the life of the battery. The battery is too cold or too hot, even if the battery has enough power, it will cause occasional unable to work.
- Do not let the battery short-circuit. When the metal objects (such as coins) connect with the anode and the cathode (metal side of the zone) directly, it will occur the short-circuit accident.
- Do not make the battery as other use.
- Please deal with the old battery according to the local's regulation.
- Do not throw the battery in the fire.

# **Product Maintenance**

Your phone is a product with outstanding design and superior quality, please take good care using it. You are strongly suggested to take the following advice which should help you stick to the warranty in order to extend the usage period of the product

- Keep your phone and its parts away from children.
- Keep your phone dry. Keep it away from rain, damp or any kind of fluid
- Don't touch your phone with wet hands when charging or there may be bodily injury or damage to the phone
- Keep your phone away from extreme heat which can shorten your phone's life, damage the battery, twist or melt some plastic parts.
- Keep your phone away from extreme cold because when the temperature grows up, water vapor accumulated from inside the phone may damage the electronic circuit.
- Keep your phone away from dust and dirt.
- Keep your phone away from ignited cigarettes, fire or heat source.
- Don't disassemble your phone by yourself
- Don't drop, beat or shake your phone. Any rude treatment can damage the inner electronic circuit board.
- Don't daub your phone because paintwould jam-up the earpiece, microphone or any other removable part and disable your phone.
- Clean the pc camera or screen with neat, soft and dry cloth. Don't use alcohol or other cleaning solutions.
- If your phone, battery, charger or parts can't work, please take them to the authorized service center for help.